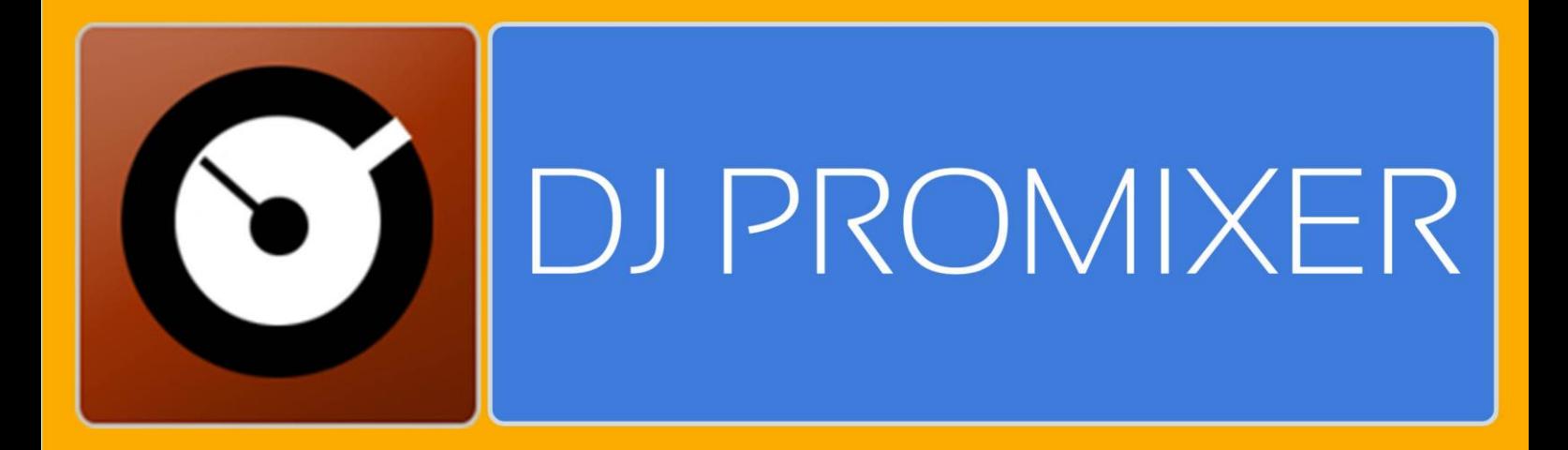

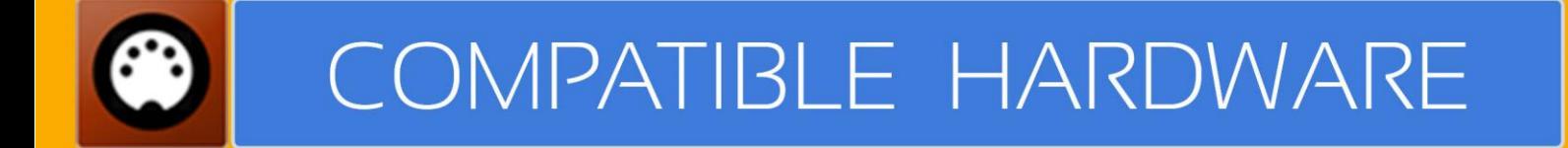

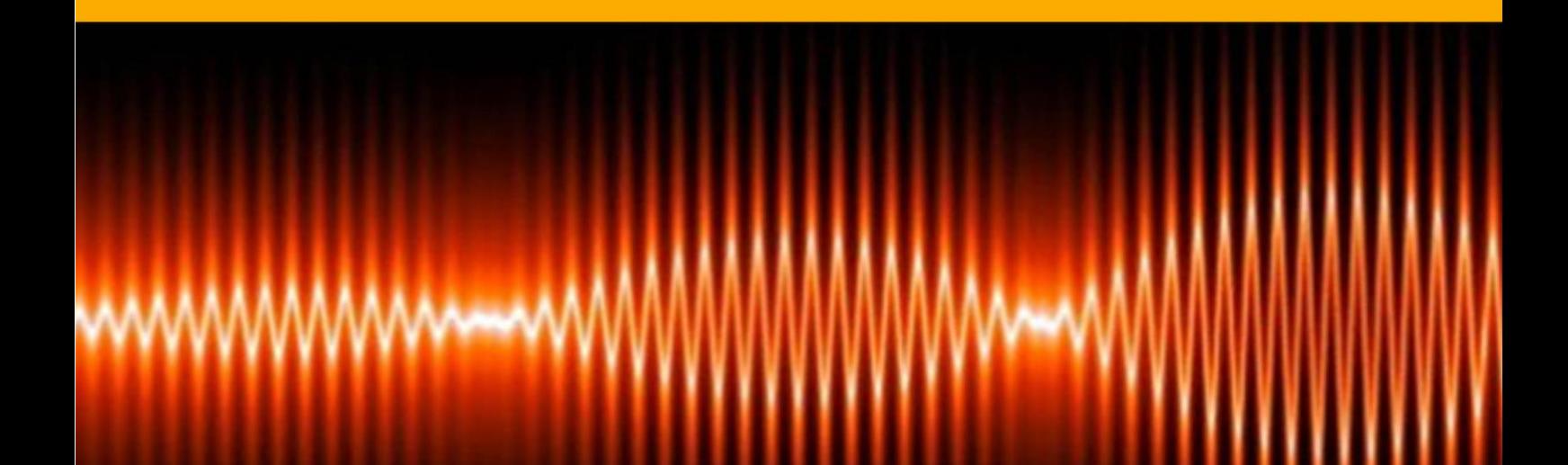

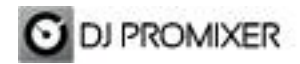

# **DENON DN MC 3000 AUDIO & MIDI**

## **HOW TO SET UP?**

The system must recognize your Denon DN-MC 3000 as Audio and MIDI device before configuring in DJ ProMixer.

Denon DN-MC 3000 only requires download and **install Denon DJ Asio Driver**, once installed you can configure in DJ ProMixer.

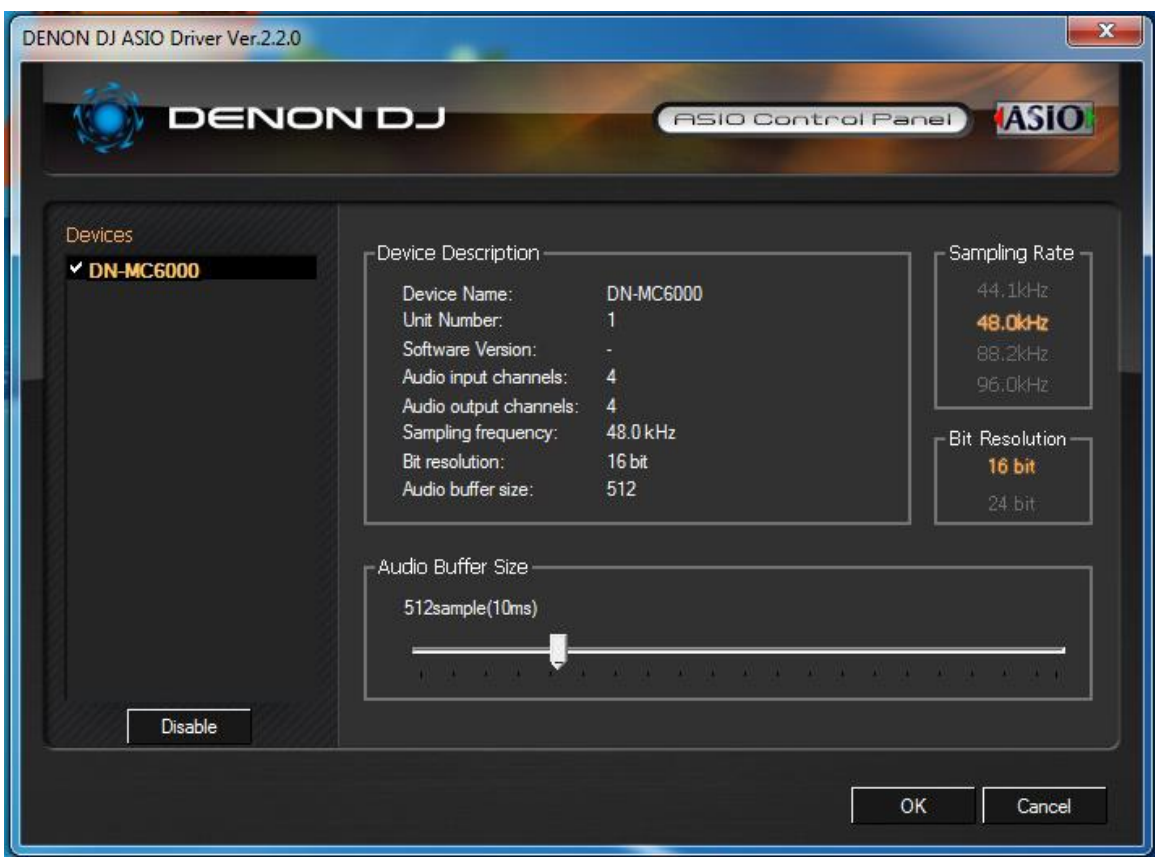

Open DJ ProMixer and go to **"Config"** and open **"Audio Setup"**, here you can select your DN-MC 3000 as Audio Sound Card.

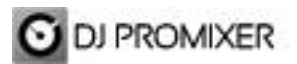

**AUDIO SET UP**

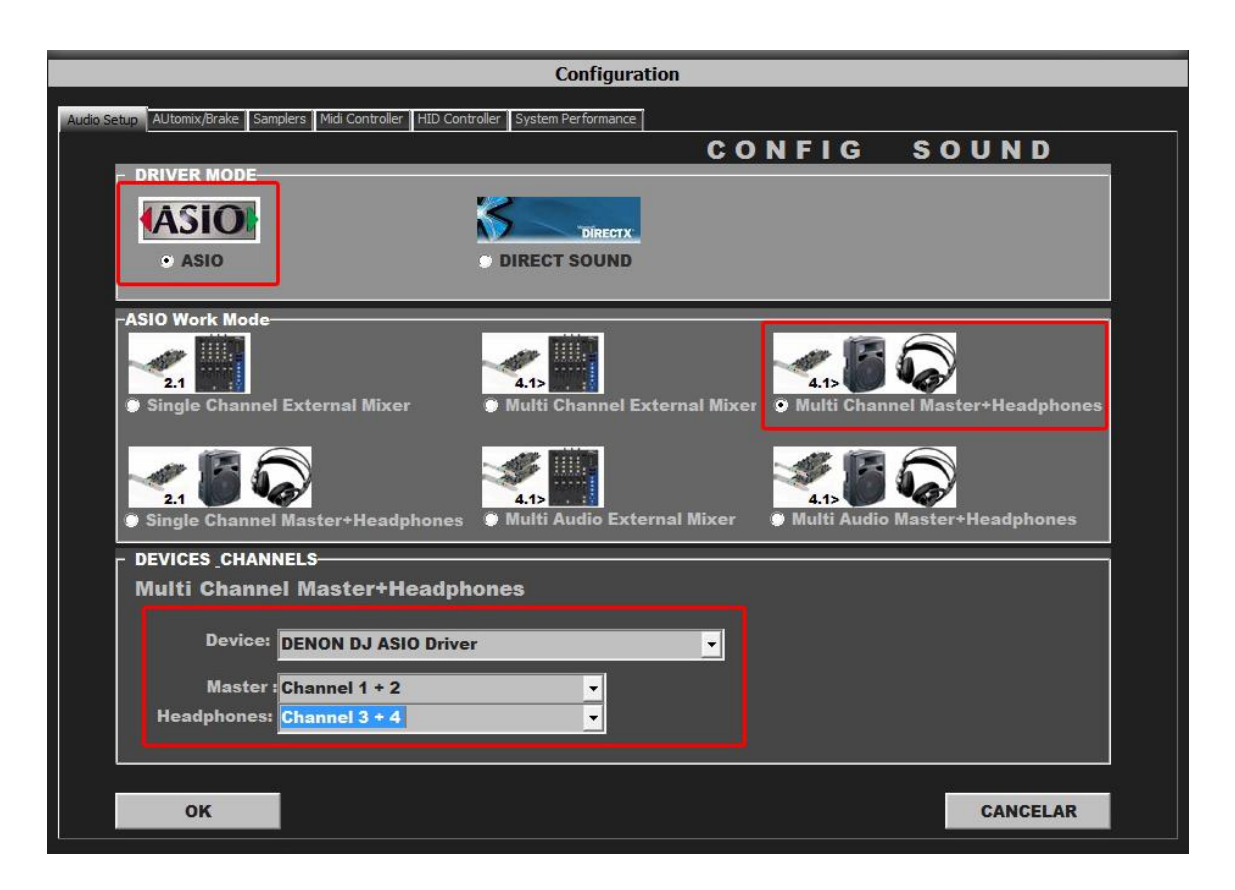

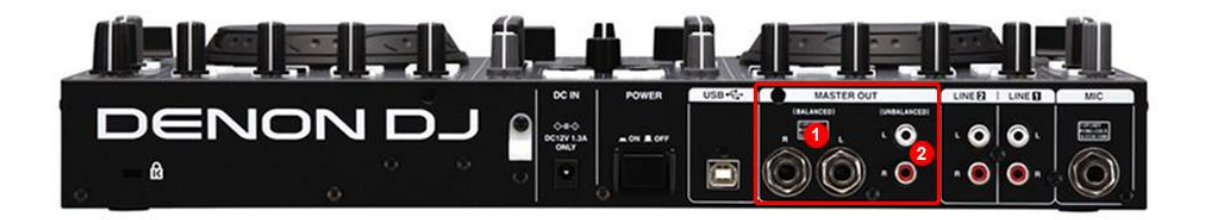

For Internal Mode choose your output (1.- for  $\frac{1}{4}$  TSR connectors or 2.- for RCA)

**Important: DN-MC 3000 is designed to be used as internal mode (with internal Sound Card), but you can use also with DJ ProMixer as external mode (with other/s Sound Card/s and external mixer).**

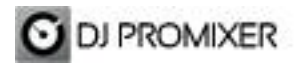

**MIDI SET UP**

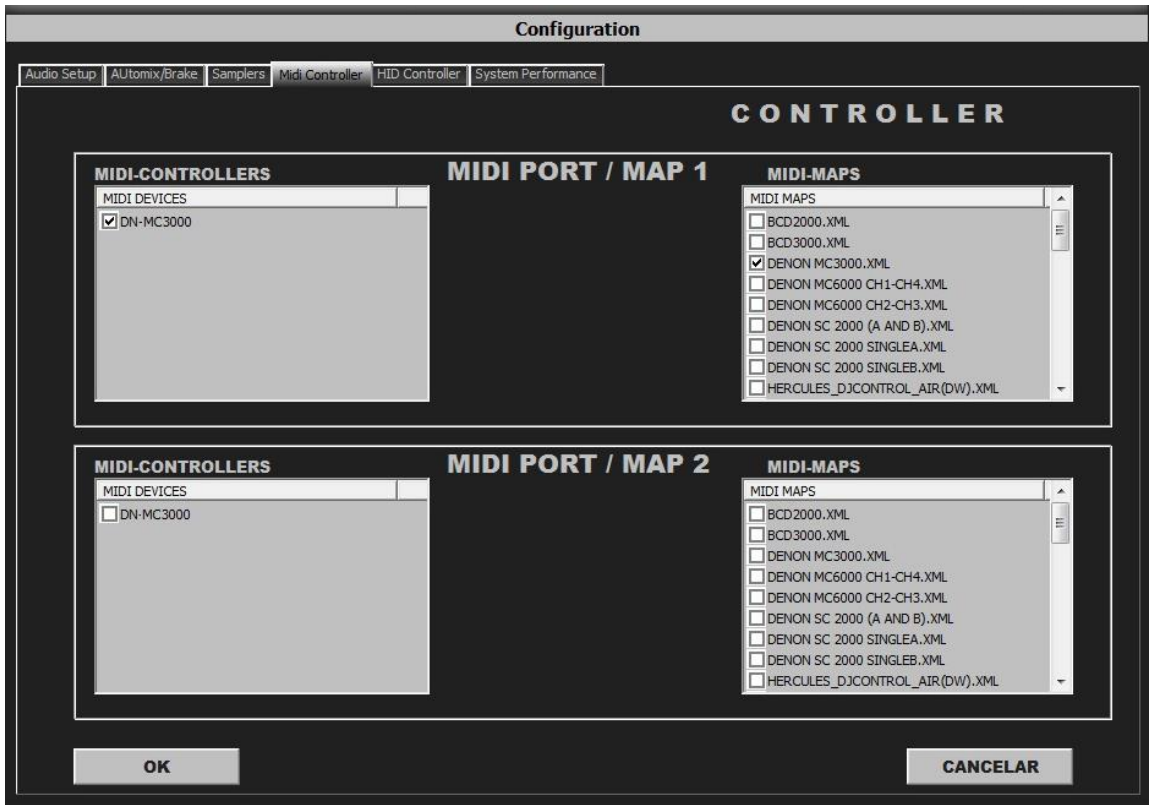

In "Config" go to "MIDI Controllers" and then select in MIDI PORT / MIDI MAP 1 on the left side one device (DN-MC3000) and select on the right side DENON MC3000.XML. MIDI PORT / MIDI MAP 2: Nothing Selected.

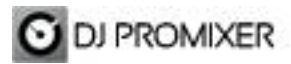

### **MIDI MAP**

### **Overview**

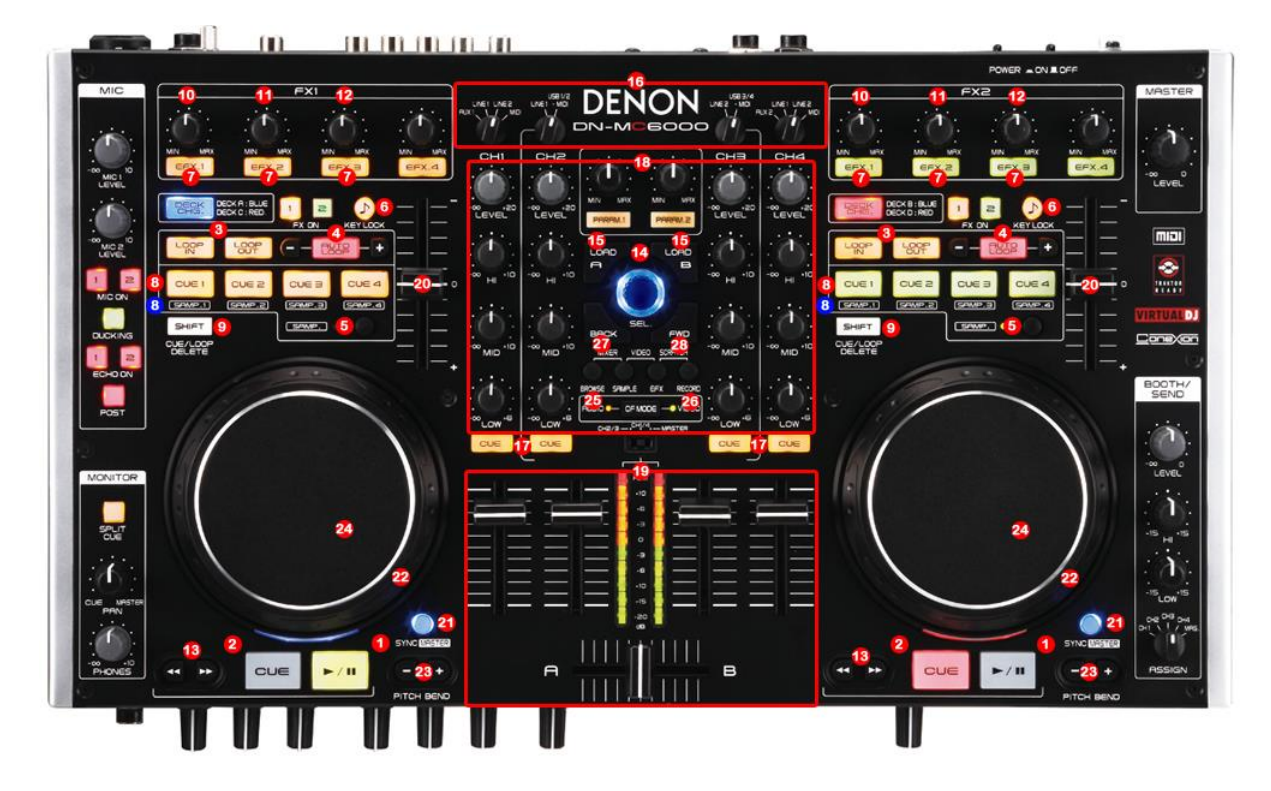

 **Detail**

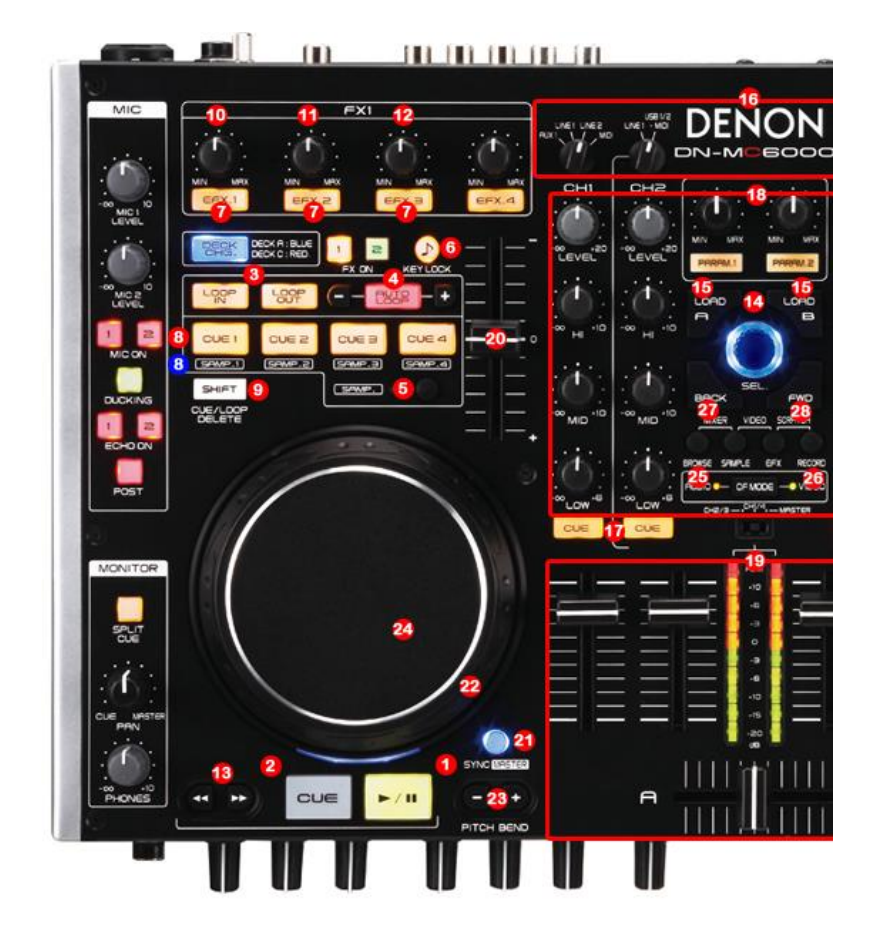

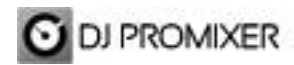

- **1.- PLAY / PAUSE**
- **2.- CUE**
- **3.- MANUAL LOOP (1.- IN 2.- OUT - EXIT - RELOOP)**
- **4.- AUTOLOOP FROM ¼ TO 32 BEATS (STARTS IN 4 BEATS) IN EXIT / RELOOP IN**
- **5.- SELECTOR CUE (1,2,3,4) CUE (5,6)**
- **6.- KEYLOCK**
- **7.- EFFECTS DIRECT BUTTONS EFX 1, EFX 2, EFX3 / SAMPLES (1 to 4) BY SELECTOR (16)**
- **8.- CUE / LOOP MEMORY (4 DIRECT BUTTONS) CUE (1,2,3,4) CUE (5,6) BY SELECTOR (5)**
- **9.- MEMORY CUE / LOOP (SHIFT BUTTON)**
- **10.- FX SYNC (FROM 2/1 TO 1/8 BEATS)**
- **11.- FX DRY / WET**
- **12.- FX PARAMETER**
- **13.- ENABLE WHEEL VINYL MODE**
- **14.- TRACKLIST SCROLL**
- **15.- LOAD DECK**
- **16.- SELECTOR FX (FX1, FX2,FX3) / SAMPLES (1,2,3,4)**
- **17.- PFL**
- **18.- ROTARY KNOBS OF THE MIXER (GAIN, HI, MID,BASS)**
- **19.- DECK´S VOLUMEN CONTROLS AND CROSSFADER**
- **20.- PITCH**
- **21.- SYNC**
- **22.- BEND (WHEEL)**
- **23.- BEND (BUTTONS)**
- **24.- SCRATCH**
- **25.- TRACKLIST SELECTOR (PLAYLIST, GROUPS, EXPLORER) , OPEN CLOSE FOLDER IN**
- **TRACKLIST**
- **26.- REC**
- **27.- CHANGE FOCUS TREE**
- **28.- CHANGE FOCUS TRACKS**

#### **More info about DJ ProMixer:**

[http://www.djpromixer.com](http://www.djpromixer.com/)